# **Corrupted Pages**

A while back, the original company had a drive failure. Most of the wiki was recovered, but some of the files were corrupted.

We found that you can find them on wayback! Update: Better / easier solution! See below.

**Update 2:** Turns out, just briefly looking at the some of the pages, very few work to restore the "easy way". I think it is just luck if the "history data" for a page also got corrupted or not. Even so, it would be good to do a "first pass" if someone has time, to restore all the ones that are able to using the main method below. Once all the "easy ones" are done, maybe we can figure out a way to find the harder ones on wayback (it gets complicated since the wiki has changed URL's over the years).

These are pages that do not have a title in them. That was the only way I could figure out how to find "corrupted" ones since the corrupted ones are well, corrupted, and are missing the actual text contents.

Some may just be redirect pages. But if it is empty, chances are it got corrupted.

### **How to fix**

We need a volunteer or 2 with some time! You don't need to be able to fix all of them at once, even if you just have a few minutes, restoring a few will help. This will fix some of them, just depending on if the page history is also corrupted or not. For those that it does not work, we'll make a second pass later using wayback to find the old contents.

To fix (restore from page history method):

- 1. Request a wiki login contact me, [jonathan.foote@liloconsulting.com](mailto:jonathan.foote@liloconsulting.com) and I'll set you up with a login. Currently I have self registrations disabled to prevent spam.
- 2. On this page, open a link without any status things next to it.
- 3. If it has some content, and no broken images or anything, edit it and add **FP** before (for "False Positive"), then move on to the next one. Some just say "this page has moved".
- 4. If it is completely empty though, continue:
- 5. Click the "revisions" link on the right side.
- 6. Click on the first one in the revision list. If it is empty, try the second, and so on. If all are empty, we may be outta luck. For now edit the item, add  $\bullet$  next to it, and move on to the next one in the list.
- 7. If it looks ok, hit "edit" then "save".
- 8. Verify it works now!
- 9. If it works, edit the list and add a  $\checkmark$  (just copy/paste this one).
- 10. Go to the next in the list, repeat.

Once you go through all the ones in the list, let me know. And thanks ahead of time!

## **List of "possibly" corrupted pages**

Note: the way I found these, was to do a file search for any that did not have a title (with  $\equiv$  ==  $\rightarrow$  ) in them. So a lot of them are not corrupted, they are just pages saying "this page moved…".

If you find one just says "page moved …" and is not blank, remove it from the list.

If the page itself is totally blank, follow instuctions above to restore the most recent "working" version.

#### Legend: [1\)](#page--1-0)

- ✔️ Able to be restored! Whoohoo!
- **FP** this one is a false positive, probably just says "this page has moved"
- $\bullet$  this one was checked and not able to be restored. We'll have to find it on wayback or something.

#### **List:**

- ✔️ [User Profile Display \[S\]](https://geodesicsolutions.org/wiki/admin_menu/users_user_groups/list_users/user_profile_display/start)
- **FP** user data display
- **FP** [edit\\_user\\_data](https://geodesicsolutions.org/wiki/admin_menu/users_user_groups/list_users/edit_user_data/start)
- ✔️ [Edit User Profile \[S\]](https://geodesicsolutions.org/wiki/admin_menu/users_user_groups/list_users/edit_user_profile/start)
- [design\\_width](https://geodesicsolutions.org/wiki/startup_tutorial_and_checklist/design_configuration/tempo_specific_html_elements/design_width)
- banner replacement
- tempo specific html elements
- front page images
- listing details page elements
- footer changes
- site filter display
- [two\\_logos](https://geodesicsolutions.org/wiki/startup_tutorial_and_checklist/design_configuration/fusion_specific_html_elements/two_logos)
- add category counts
- registration template
- fusion specific html elements
- header changes
- color changes
- front page
- banner locations
- listing details page elements
- [display\\_category\\_counts](https://geodesicsolutions.org/wiki/startup_tutorial_and_checklist/design_configuration/marquee_specific_html_elements/display_category_counts)
- header bar css
- two logos
- registration code page
- marquee specific html elements
- adjust design width
- front page specifics
- v16 default design
- mobile hacks
- getting alternate template sets
- insert text alternate template sets
- upload alternate template designs
- [translation](https://geodesicsolutions.org/wiki/startup_tutorial_and_checklist/design_configuration/design_tools/design_template_sets/upload_alternate_template_designs/translation)
- insert alternate template sets
- [extra\\_page\\_changes](https://geodesicsolutions.org/wiki/startup_tutorial_and_checklist/design_configuration/design_tools/design_template_sets/upload_alternate_template_designs/extra_page_changes)
- system module changes
- addon changes
- system template changes
- keeping update ready
- detail collection
- force questions public
- search form 1 module
- common template changes
- contact seller form
- remove reserve
- registration form
- user import fields
- importing features
- user import
- [user\\_import\\_errors](https://geodesicsolutions.org/wiki/startup_tutorial_and_checklist/usability_configuration/importing_features/user_import_errors)
- admin approves registration
- email verification
- security image login
- contact seller registered use
- user suspension
- charging for placement
- ip banning
- blinkcopy admin
- security image contact seller
- stopping spam
- verified user
- security image registration
- security image listing placement
- contact seller email ip address
- contact seller limits
- setup subdomain
- geographic navigation subdomains
- force full subdomain
- browsing filter types
- configure site filters
- site browser feature
- selecting region
- geographic navigation filter
- showing region
- [registration](https://geodesicsolutions.org/wiki/startup_tutorial_and_checklist/usability_configuration/setting_up_ssl_https/registration)
- whole site
- [login\\_placement\\_management](https://geodesicsolutions.org/wiki/startup_tutorial_and_checklist/usability_configuration/setting_up_ssl_https/login_placement_management)
- setting up ssl https
- profile pic addon
- client side admin tool
- client side display
- admin feedback management
- auction feedback
- client side feedback management
- seller rating summary
- listing placement steps
- wysiwyg use
- preview popout
- listing placement configuration
- skip checkout
- [disable\\_unused\\_addons](https://geodesicsolutions.org/wiki/startup_tutorial_and_checklist/usability_configuration/speeding_up_page_load/disable_unused_addons)
- use filters
- [cron\\_routine\\_setup](https://geodesicsolutions.org/wiki/startup_tutorial_and_checklist/usability_configuration/speeding_up_page_load/cron_routine_setup)
- category dropdown depth
- use external cdn
- use combine minify
- caching system
- reduce upload image size
- site filter counts
- turn off new icon
- client share listings
- browse share listings
- sharing listings
- getting facebook app
- inserting facebook app
- facebook comments insertion
- display form in details
- vote comment system
- display comments in details
- paypal standard
- off site gateways
- [paypal\\_standard](https://geodesicsolutions.org/wiki/startup_tutorial_and_checklist/feature_configuration/payments/seller_buyer_payments/paypal_standard)
- seller buyer payments
- client side configuration
- paypal chain
- site balance configuration
- postivie balances
- negative balances client side
- negative balances
- sellers storefront
- seller specific examples
- pushing to social sites
- sellers other listing page
- listing details page
- choose what date to export
- choose what to export
- listing exporter addon
- save export criteria
- option two business field
- selection options
- option three links
- option 4 html form
- option 1 default
- registration code
- user group selection at registration
- turn off selection
- field label edit
- [username\\_password](https://geodesicsolutions.org/wiki/startup_tutorial_and_checklist/feature_configuration/registration_configurations/registration_form_changes/username_password)
- standard fields
- registration optional fields
- registration form changes
- address region fields
- listing settings
- storefront customize
- storefront categories pages
- client storefront management
- storefront newsletter
- not receiving listings
- account status
- adplotter affiliate
- [mapping\\_adplotter\\_categories](https://geodesicsolutions.org/wiki/startup_tutorial_and_checklist/feature_configuration/addons/adplotter/mapping_adplotter_categories)
- [adplotter](https://geodesicsolutions.org/wiki/startup_tutorial_and_checklist/feature_configuration/addons/adplotter/start)
- attention getter image management
- adding attention getter images
- attention getter listing extra
- delete attention getters
- seller to buyer examples
- seller to buyer option client side
- seller to buyer option admin
- seller added option fields
- adding values
- controlling display
- manage multi level fields
- multi level field
- managing levels
- template level display
- listing details
- category browsing
- field comparison
- field questions considerations
- field planning
- default install fields
- built in dropdown
- selection form
- [dynamic\\_links](https://geodesicsolutions.org/wiki/startup_tutorial_and_checklist/feature_configuration/multi_language_setup/changing_languages_on_client_side/dynamic_links)
- v16 default links
- changing languages on client side
- from scratch
- editing exported text
- system text translation
- exporting text
- importing edited text
- [mysqli](https://geodesicsolutions.org/wiki/startup_tutorial_and_checklist/admin_controls/advanced_configurations/mysqli)
- advanced configurations
- quick user search
- advanced user search
- [user\\_list](https://geodesicsolutions.org/wiki/startup_tutorial_and_checklist/admin_controls/finding_users/user_list)
- finding users
- reset admin pass

#### [1\)](#page--1-0)

Note: the goal is to not remove things from the list, I wanted anyone to be able to go through and verify them and see progress as well.

From: <https://geodesicsolutions.org/wiki/>- **Geodesic Solutions Community Wiki**

Permanent link: **<https://geodesicsolutions.org/wiki/wiki/corrupted?rev=1636468434>**

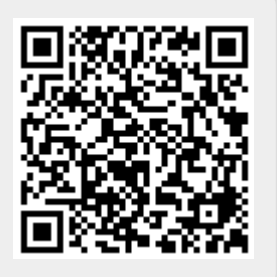

Last update: **2021/11/09 14:33**